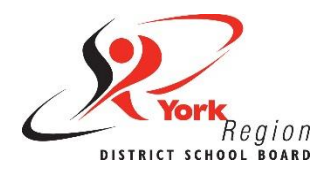

## **Accessible Content Core Skill 2: Headings**

Headings are the most effective way to create structure and order to web content, including documents, web pages and even emails. Accessible headings allow visual and non-visual users (such as people who use screen reader software) to scan and navigate content much more easily.

## **Learn to use Styles**

Headings should always be formatted using the **Styles** tool (pictured below). These are known as accessible headings because they can be read by screen reader software.

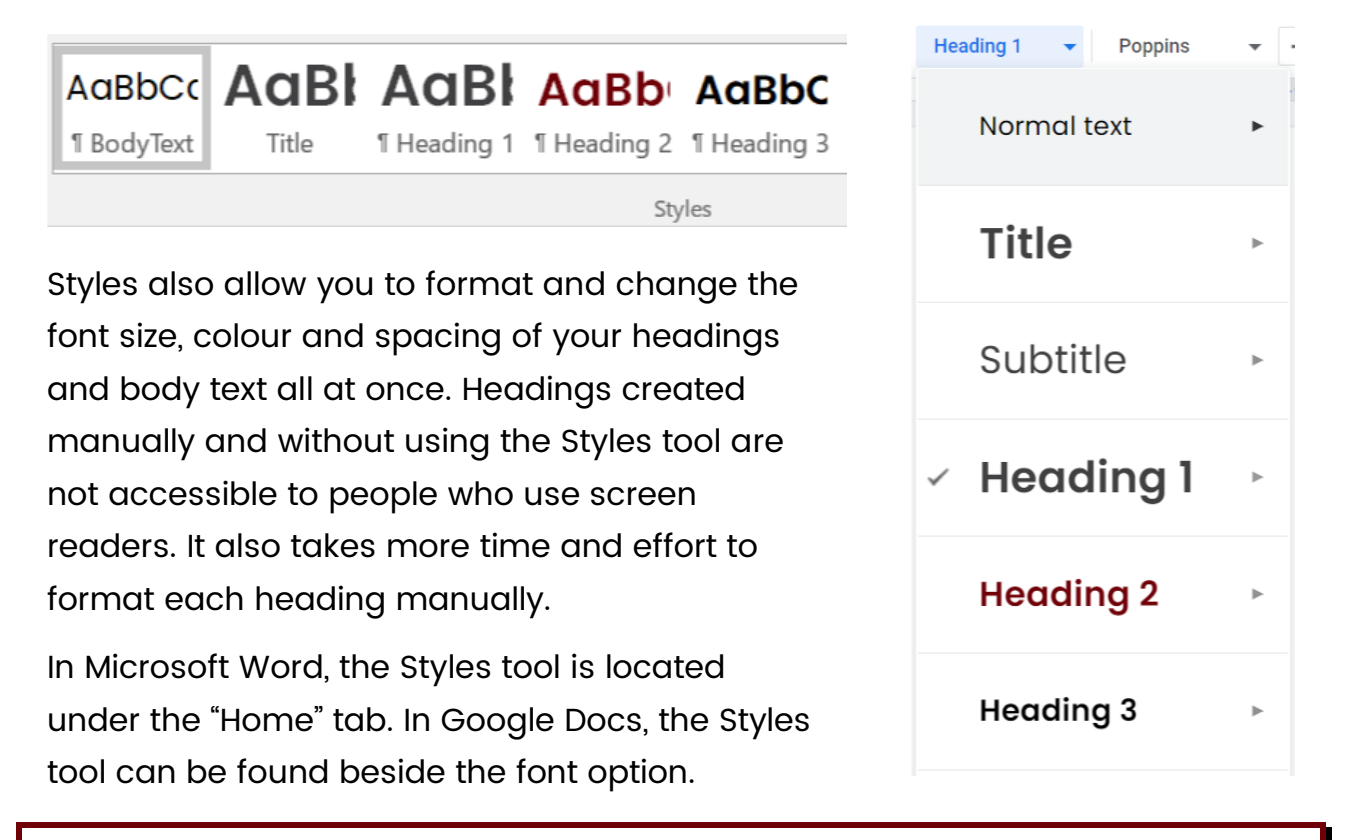

**Did you know?** Formatting headings using the Styles tool also allows you to create a full tables of content, hyperlinks and navigations automatically. Refer to the Accessible Word Styles Guide to learn more about these features.

## **Do…**

- Take the time to learn how to use the Styles tool
- Use the Styles tool to add headings and format your content for accessibility.
- Keep heading levels in order (e.g., Heading 1, Heading 2, Heading 3, etc.).
- Use Styles to create a hyperlinked table of contents automatically.
- Use Styles to navigate and reorganize sections of your document with ease.

## **Do Not…**

• **Don't** create headings manually by individually reformatting the font size and style of text - these will not read as headings to screen reader software.